# Quando abilitare la codifica sui circuiti virtuali ATM?  $\overline{\phantom{a}}$

# Sommario

[Introduzione](#page-0-0) **[Prerequisiti](#page-1-0) [Requisiti](#page-1-1)** [Componenti usati](#page-1-2) **[Convenzioni](#page-1-3)** [Informazioni sulla codifica](#page-1-4) [Come Abilitare Lo Scrambling?](#page-2-0) [Informazioni sul comando atm scrambling cell-payload](#page-2-1) [Informazioni sui comandi atm ds3-scramble e atm e3-scramble](#page-3-0) [Informazioni sul comando scrambling-payload](#page-3-1) [Problema noto: payload della cella di scrambling atm disabilitato al riavvio](#page-4-0) [Scrambling su router di switch ATM](#page-4-1) [Scrambling ATM sui collegamenti Packet Over SONET](#page-4-2) [La frammentazione rende sicuri i collegamenti ATM?](#page-5-0) [Informazioni correlate](#page-5-1)

# <span id="page-0-0"></span>Introduzione

ATM è sia un protocollo di layer 2 che uno stack di protocolli, allo stesso modo in cui IP è un protocollo di layer 3 e uno stack di protocolli. La tabella ATM Reference Model mostra lo stack del protocollo per ATM.

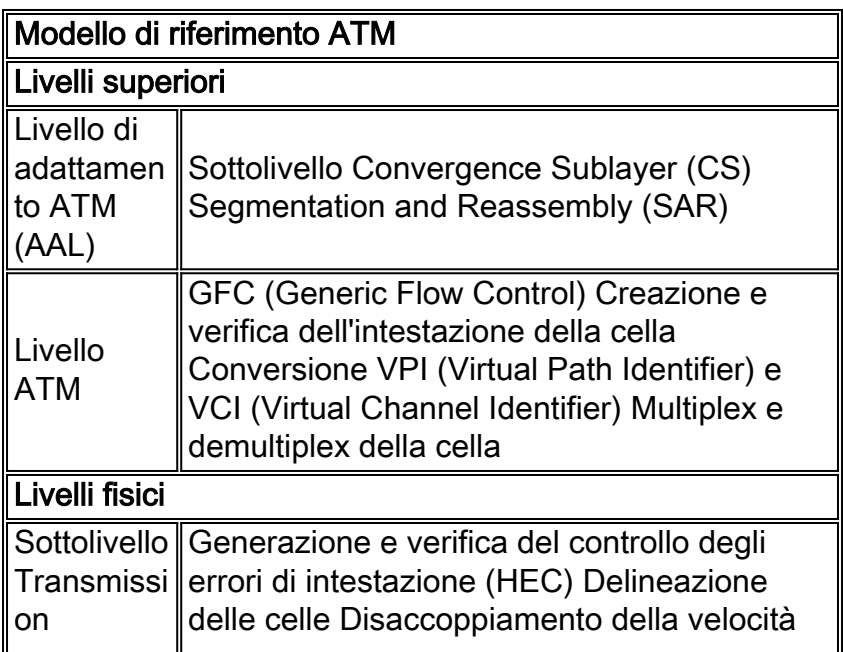

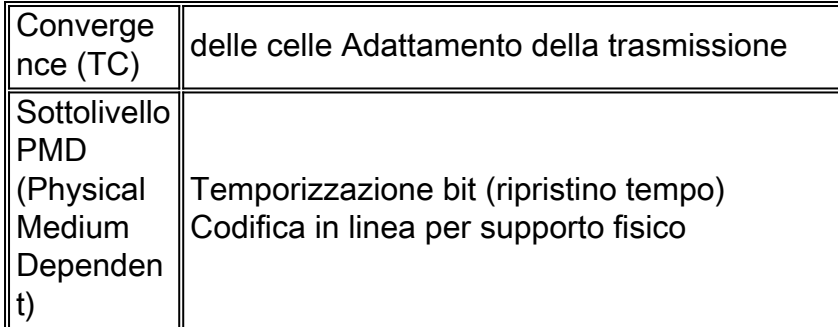

Il livello fisico è costituito da due sottolivelli. La metà superiore dello strato fisico è il sottolivello TC, che implementa funzioni come lo scrambling e il unscrambling delle cellule, la delineazione delle cellule e la generazione e verifica dell'HEC.

Lo scopo di questo documento è esaminare i vantaggi della codifica e i diversi comandi utilizzati per abilitare la codifica sulle interfacce ATM, in base al PLIM (Physical Layer Interface Module).

# <span id="page-1-0"></span>**Prerequisiti**

#### <span id="page-1-1"></span>**Requisiti**

Nessun requisito specifico previsto per questo documento.

#### <span id="page-1-2"></span>Componenti usati

Il documento può essere consultato per tutte le versioni software o hardware.

Le informazioni discusse in questo documento fanno riferimento a dispositivi usati in uno specifico ambiente di emulazione. Su tutti i dispositivi menzionati nel documento la configurazione è stata ripristinata ai valori predefiniti. Se la rete è operativa, valutare attentamente eventuali conseguenze derivanti dall'uso dei comandi.

#### <span id="page-1-3"></span>**Convenzioni**

Per ulteriori informazioni sulle convenzioni usate, consultare il documento [Cisco sulle convenzioni](//www.cisco.com/en/US/tech/tk801/tk36/technologies_tech_note09186a0080121ac5.shtml) [nei suggerimenti tecnici](//www.cisco.com/en/US/tech/tk801/tk36/technologies_tech_note09186a0080121ac5.shtml).

### <span id="page-1-4"></span>Informazioni sulla codifica

Lo scrambling è progettato per rendere casuale il pattern di 1 e 0 trasportato nelle celle ATM o nel fotogramma del livello fisico. La casualizzazione dei bit digitali può impedire schemi di bit continui e non variabili; in altre parole, stringhe lunghe di tutti gli 1 o di tutti gli 0. Diversi protocolli di livello fisico si basano sulle transizioni tra 1 e 0 per mantenere la temporizzazione.

Un sintomo del problema che può essere un buon candidato per lo scrambling è il link flap, che si verifica quando file particolari attraversano un collegamento ATM. Tali file potrebbero produrre una stringa così lunga di tutti gli 1 o tutti gli 0.

Se si sceglie di attivare la deframmentazione del payload della cella, verificare che entrambe le estremità di un canale virtuale (VC) siano configurate con la stessa impostazione di

deframmentazione. Si noti che la maggior parte delle interfacce ATM non include un'istruzione di scrambling predefinita nella configurazione. Ad esempio, con l'adattatore della porta PA-A3-T3, nella configurazione verrà visualizzata solo un'impostazione non predefinita di scrambling del payload della cella attivato. Al contrario, nella configurazione di un modulo di rete NM-4T1-IMA viene sempre visualizzata un'istruzione scrambling.

# <span id="page-2-0"></span>Come Abilitare Lo Scrambling?

Il software Cisco IOS® supporta tre comandi per abilitare lo scrambling sulle interfacce ATM del router:

- atm scrambling cell-payload Tutti gli altri componenti hardware dell'interfaccia ATM (eccetto PA-A1).
- atm ds3-scramble: solo interfacce ATM Digital Signal Level 3 (DS-3).Nota: le interfacce DS-3 ora utilizzano il comando atm scrambling cell-payload per una funzionalità equivalente.
- scrambling del payload: solo moduli di rete IMA (2600 e 3600 inverso multiplexing over ATM).

Nelle sezioni seguenti vengono illustrati in dettaglio i singoli comandi.

#### <span id="page-2-1"></span>Informazioni sul comando atm scrambling cell-payload

La maggior parte delle interfacce ATM sui router Cisco supportano il comando atm scrambling cell-payload. Usare il comando show atm interface atm per confermare le impostazioni di scrambling.

```
router(config-if)# atm scrambling ?
cell-payload SONET in cell payload scrambling mode
sts-stream SONET in sts-stream scrambling mode
7200-1# show atm interface atm 3/0
Interface ATM3/0:
AAL enabled: AAL5 , Maximum VCs: 4096, Current VCCs: 1
Maximum Transmit Channels: 0
Max. Datagram Size: 4528
PLIM Type: SONET - 155000Kbps, TX clocking: LINE
Cell-payload scrambling: ON
sts-stream scrambling: ON
0 input, 0 output, 0 IN fast, 0 OUT fast, 0 out drop
 Avail bw = 155000
Config. is ACTIVE
```
Questo output mostra che le interfacce di rete ottica sincrona (SONET) supportano due livelli di scrambling. Il primo livello, la modalità di scrambling sts-stream, è richiesto dallo standard GR-253 dell'ITU-T (International Telecommunication Union Telecommunication Standardisation Sector). Utilizza un algoritmo 1 +  $x^6$  +  $x^7$  e codifica tutte le righe tranne la prima del sovraccarico di sezione del frame SONET. Considerare questa definizione dell'uso di scrambling di flussi STS nella sezione 5.1.3 di GR-253:

"I segnali dell'interfaccia ottica SONET utilizzano la codifica binaria della linea e devono pertanto essere codificati per garantire un numero adeguato di transizioni (da 0 a 1 s e da 1 a 0 s) per scopi quali il recupero del clock della velocità della linea sul ricevitore. I segnali di interfaccia elettrica SONET utilizzano codici di linea che assicurano transizioni adeguate; tuttavia, sono

anche codificati per la coerenza tra le interfacce elettrica e ottica. Lo scrambler deve essere azzerato a '1111111' sul bit più significativo del byte successivo al byte Z0 nell'Nth STS-1 (in altre parole, il byte successivo all'ultimo byte Z0). Lo scrambler deve funzionare in modo continuo a partire da quel bit per tutto il resto del frame STS-N. Notare che i byte di framing (A1 e A2), il byte di trace della sezione (J0) e i byte di crescita della sezione (Z0) non sono codificati."

Il secondo livello di scrambling, scrambling del payload della cella, è opzionale ed è definito in ITU-T  $1.432$ , sezione 4.5.3. Utilizza un polinomio di 1 +  $x^{43}$ . Lo scrambling del payload della cella crea in modo casuale i bit solo nella parte del payload di una cella ATM e lascia l'intestazione a 5 byte non scramblata. La codifica del payload della cella è progettata per garantire la corretta definizione della cella ATM, ovvero il processo di riconoscimento dell'inizio di ogni nuova cella.

In sintesi, è importante capire che la codifica a livello di SONET o di stream deve essere attivata su ogni dispositivo SONET. La codifica del payload della cella può essere abilitata o disabilitata con un comando di configurazione.

Si noti che la riga di comando del software Cisco IOS contiene un'opzione per disabilitare lo scrambling del flusso STS. Sebbene questo comando sia accettato, non disabilita effettivamente questo livello di scrambling. [CSCdu17082](//www.cisco.com/cgi-bin/Support/Bugtool/onebug.pl?bugid=CSCdu17082) rimuoverà questo comando in una versione futura.

#### <span id="page-3-0"></span>Informazioni sui comandi atm ds3-scramble e atm e3-scramble

I protocolli di codifica della linea sulle interfacce DS-3 ed E3 possono trarre vantaggio dalla codifica. In particolare, lo scrambling aiuta a garantire un preciso recupero dell'orologio sull'interfaccia ATM ricevente.

In origine, il software Cisco IOS usava i comandi ds3-scramble e atm ds3-scramble sulle interfacce DS-3 e il comando atm e3-scramble sulle interfacce E3. Nel software Cisco IOS versione 12.2, questi comandi sono nascosti e, quando configurati, vengono visualizzati come payload della cella di scrambling atm nella configurazione.

Router# **show atm interface atm 2/0/0**

ATM interface ATM2/0/0: AAL enabled: AAL5, Maximum VCs: 4096, Current VCCs: 12 Max. Datagram Size:4528, MIDs/VC: 1024 PLIM Type:DS3 - 45Mbps, Framing is C-bit ADM, DS3 lbo: short, TX clocking: LINE Scrambling: OFF 227585 input, 227585 output, 0 IN fast, 0 OUT fast Config. is ACTIVE

#### <span id="page-3-1"></span>Informazioni sul comando scrambling-payload

Il modulo di rete IMA per le serie 2600 e 3600 supporta il comando scrambling-payload. Le versioni software Cisco IOS 12.0(5)T e 12.0(5)XK hanno introdotto il supporto per il modulo IMA e per questo comando.

Per impostazione predefinita, la codifica del payload è disattivata per i collegamenti T1 e attivata per i collegamenti E1. La codifica di linea binaria predefinita con sostituzione 8-zero (B8ZS) per i collegamenti T1 è in genere sufficiente per una corretta delimitazione delle celle. L'impostazione di deformazione deve corrispondere all'estremità remota.

Usare i comandi show atm interface atm o show controller atm per visualizzare lo stato della frammentazione sulle interfacce IMA.

router# **show controller atm 0/2**

Interface ATM0/2 is administratively down Hardware is ATM T1

*!--- Output suppressed.* SAR Scheduling channels: -1 -1 -1 -1 -1 -1 -1 -1 Part of IMA group 3 Link 2 IMA Info: group index is 1 Tx link id is 2, Tx link state is unusableNoGivenReason Rx link id is 99, Rx link state is unusableFault Rx link failure status is fault, 0 tx failures, 3 rx failures Link 2 Framer Info: framing is ESF, line code is B8ZS, fdl is ANSI cable-length is long, Rcv gain is 26db and Tx gain is 0db, clock src is line, payload-scrambling is disabled, no loopback

### <span id="page-4-0"></span>Problema noto: payload della cella di scrambling atm disabilitato al riavvio

I moduli processori di rete ATM per la serie 4x00 router usano il comando atm scrambling cell-payload per configurare la scrambling del payload. [CSCds42723](//www.cisco.com/cgi-bin/Support/Bugtool/onebug.pl?bugid=CSCds42723) risolve una condizione in cui il router rimuove il comando di scrambling del payload e immette un'istruzione no scrambling nella configurazione in esecuzione al momento del riavvio.

Nota: lo stato di deformazione predefinito in questi moduli non è deformazione.

### <span id="page-4-1"></span>Scrambling su router di switch ATM

Gli switch ATM della serie LS1010 e Catalyst 8500 supportano entrambe le modalità di scrambling SONET. Entrambe le modalità sono abilitate per impostazione predefinita sulle interfacce SONET.

ls1010# **show controllers atm 12/0/3**

IF Name: ATM12/0/3 Chip Base Address: A8E0E000 Port type: 0C3 Port rate: 155 Mbps Port medium: SM Fiber Port status:Good Signal Loopback:None Flags:8308 TX Led: Traffic Pattern RX Led: Traffic Pattern TX clock source: network-derived Framing mode: sts-3c Cell payload scrambling on Sts-stream scrambling on

La codifica del payload della cella è disabilitata per impostazione predefinita sulle interfacce DS-3 ed è abilitata per impostazione predefinita per le interfacce E3.

Utilizzare il comando show controller atm per confermare le modifiche apportate alla configurazione delle impostazioni predefinite.

### <span id="page-4-2"></span>Scrambling ATM sui collegamenti Packet Over SONET

Le interfacce Packet over SONET (POS) supportano lo scrambling del payload in stile ATM sulla parte SPE (Synchronous Payload Envelope) di un frame SONET per garantire una densità di transizione bit sufficiente. Tale codifica è disattivata per impostazione predefinita ed è abilitata con il comando pos scramble-atm.

Router(config)# **interface pos 3/0**

Router(config-if)# **pos scramble-atm**

Nota: lo scrambling modifica il valore del byte C2 nel sovraccarico del percorso. I due valori sono 16 per la deformazione abilitata e CF per la deformazione disabilitata. La codifica non modifica il byte C2 quando viene utilizzata con ATM su collegamenti SONET.

### <span id="page-5-0"></span>La frammentazione rende sicuri i collegamenti ATM?

La codifica delle celle non garantisce la protezione. Utilizzarlo per casualizzare il modello di dati trasportato su una connessione virtuale. Per connessioni ATM sicure, implementare la sicurezza a un livello superiore o utilizzare un componente di crittografia.

### <span id="page-5-1"></span>Informazioni correlate

- [Pagine di supporto ATM \(modalità di trasferimento asincrono\)](//www.cisco.com/web/psa/technologies/index.html?c=268435599&referring_site=bodynav)
- [Strumenti e utilità Cisco Systems](//www.cisco.com/tacpage/support/tac/tools.shtml?referring_site=bodynav)
- [Supporto tecnico Cisco Systems](//www.cisco.com/cisco/web/support/index.html?referring_site=bodynav)